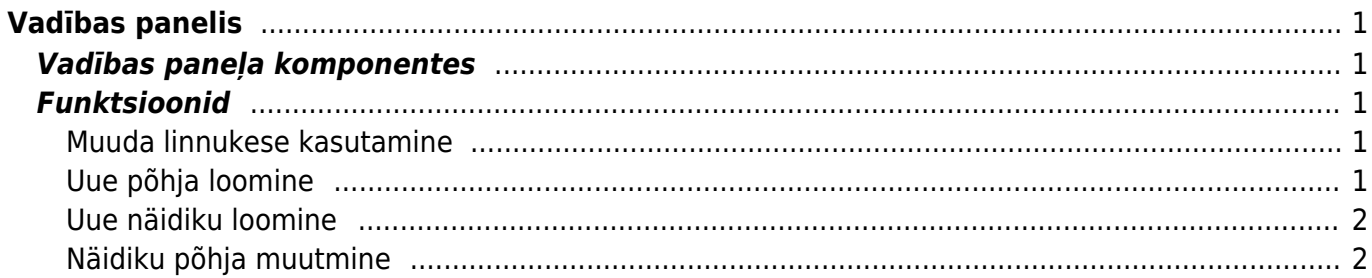

### IZLABO **Lapa nav pilnībā pārtulkota. Lūdzu palīdzi pabeigt tulkojumu!** (Izdzēs šo rindkopu, kad tulkojums pabeigts!)

# <span id="page-2-0"></span>**Vadības panelis**

# <span id="page-2-1"></span>**Vadības paneļa komponentes**

Vadības panelis

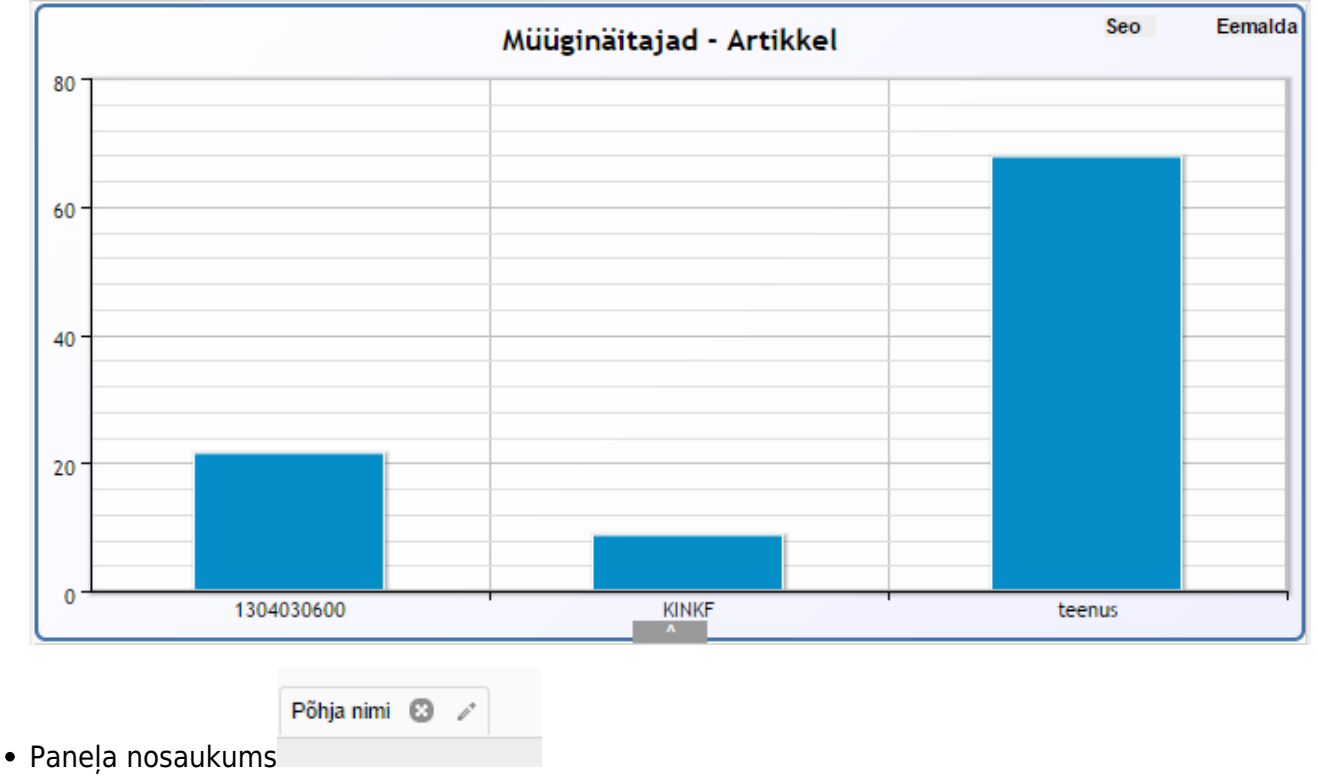

- $\Box$  Main<sub>It</sub> **III** Atkritumi •Pogas
- **Jauns Grafiks** jauna grafika pievienošana izvēlētajā panelī
- **Jauns panelis** jauna paneļa izveidošana
- **Mainīt** grafika izmēra un iestatījumu maiņa
- **Atkritumi** izdzēstie grafiki *(Iespējams izdzēst pavisam un atjaunot, ja kļūdaini izdzēsies)*

# <span id="page-2-2"></span>**Funktsioonid**

### <span id="page-2-3"></span>**Muuda linnukese kasutamine**

### <span id="page-2-4"></span>**Uue põhja loomine**

Directo Help - https://wiki.directo.ee/

#### <span id="page-3-0"></span>**Uue näidiku loomine**

## <span id="page-3-1"></span>**Näidiku põhja muutmine**

.gfy-overlay { position: absolute; top: 0; left: 0; width: 100%; height: 100%; z-index: 1000; } .gfy-wrap { position: relative; } .gfy-frame { width: 100%; min-height: 400px; height: 100%; }

From: <https://wiki.directo.ee/> - **Directo Help**

Permanent link: **<https://wiki.directo.ee/lv/naidikud?rev=1445500220>**

Last update: **2015/10/22 10:50**